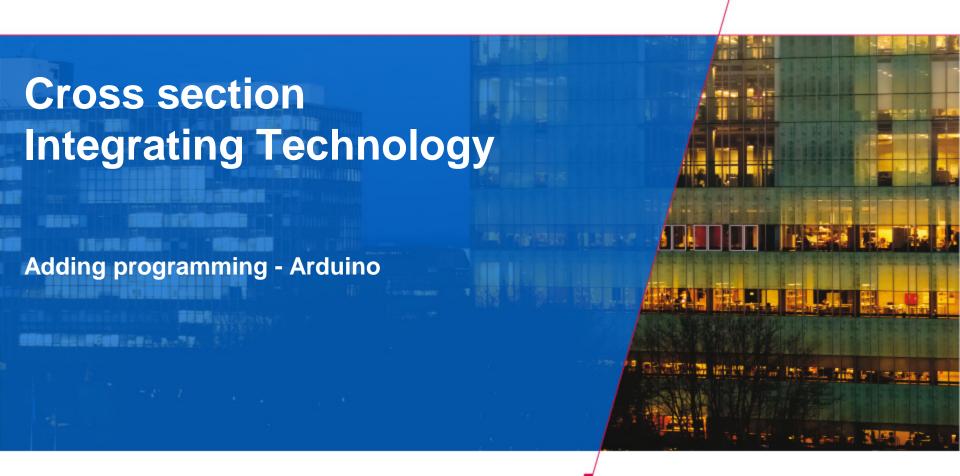

Technische Universiteit
Eindhoven
University of Technology

Where innovation starts

#### **Contents**

- Why Arduino
- Arduino Hardware
- Blink a LED
- Digital Input
- Analog Input
- Analog Output

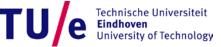

### Why Arduino?

- Physical Computing
  - interfaces to sensors / actuators
  - prototypes behavior
  - entry level for designers and artists.
- Tinkering
- Large community
  - Blog, Forum, Playground (wiki)

### **Hardware**

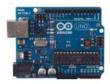

Arduino Uno

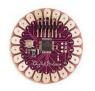

Arduino LilyPad

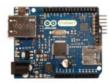

Arduino Ethernet

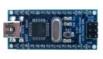

Arduino Nano

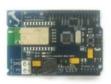

Arduino BT

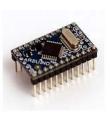

Arduino Mini

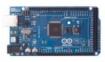

Arduino Mega 2560

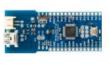

Arduino Fio

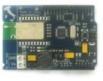

Arduino BT

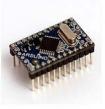

Arduino Mini

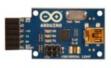

USB/Serial Light Adapter

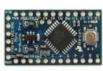

Arduino Pro Mini

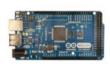

Arduino Mega ADK

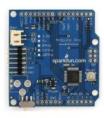

Arduino Pro

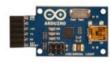

USB/Serial Light Adapter

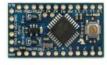

Arduino Pro Mini

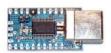

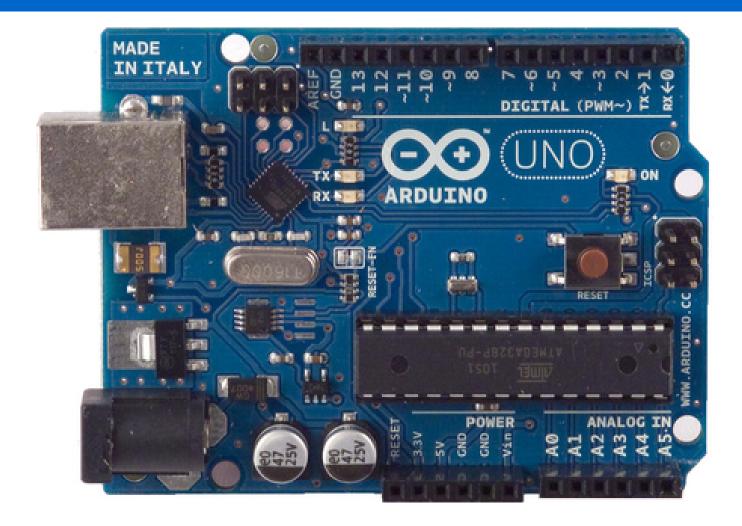

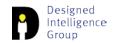

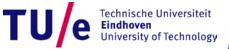

Microcontroller

Operating Voltage

Input Voltage (VIN) (recommended)

Input Voltage (limits)

Digital I/O Pins

**Analog Input Pins** 

DC Current per I/O Pin

DC Current for 3.3V Pin

Flash Memory

SRAM (Static RAM)

EEPROM (Electrically erasable

programmable ROM)

**Clock Speed** 

ATmega328

5V

7-12V

6-20V

14 (of which 6 provide PWM output)

6

40 mA

50 mA

32 KB (ATmega328) of which 0.5 KB

used by bootloader

2 KB (ATmega328)

1 KB (ATmega328)

16 MHz

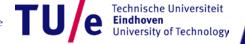

Power: USB Power supply (5V)

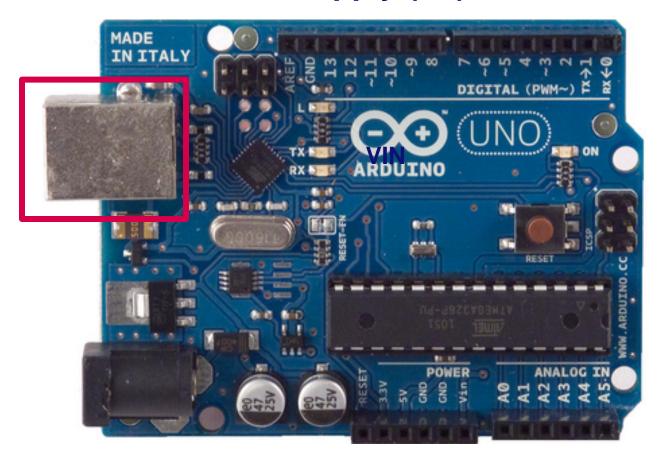

Power: external power supply (7V-12V)

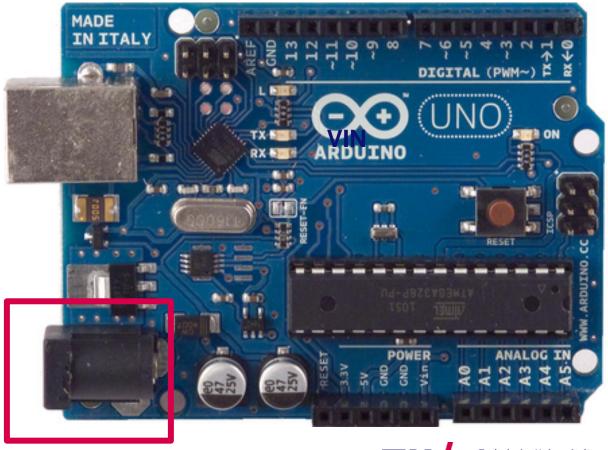

Power: VIN, depends on external source. (7-12V)

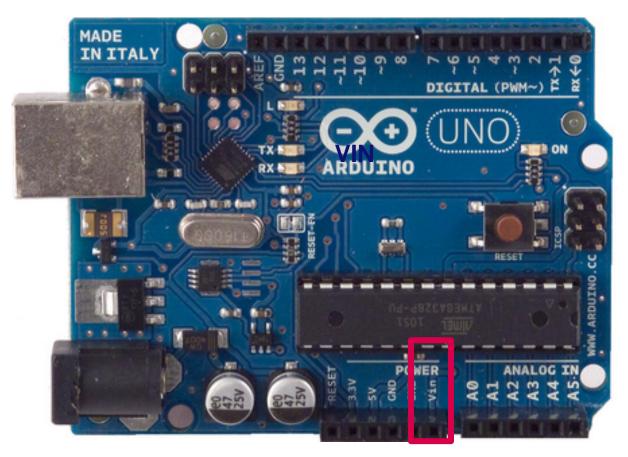

Power: 5V supply

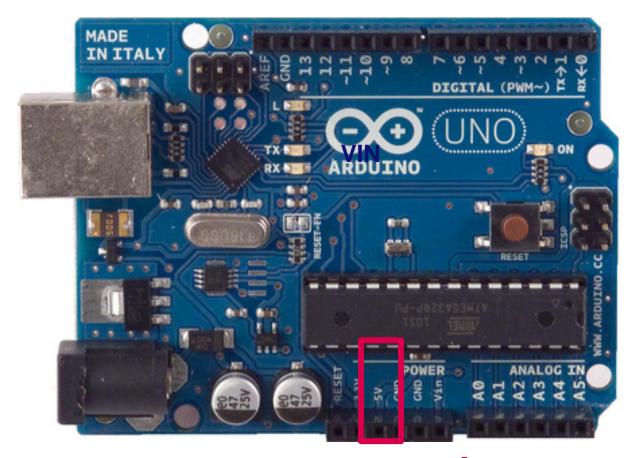

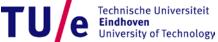

Power: 3.3V supply

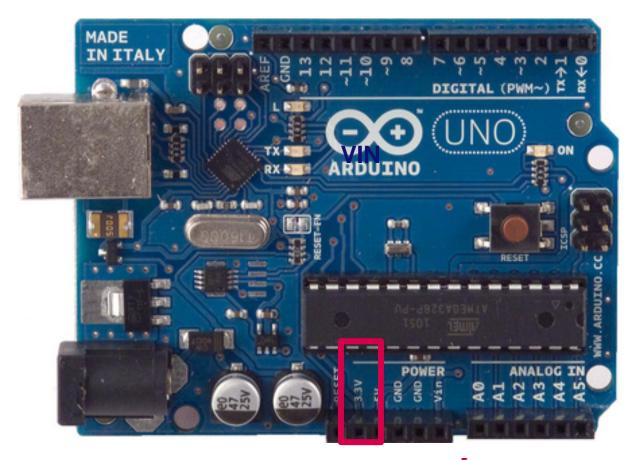

Power: GND pins

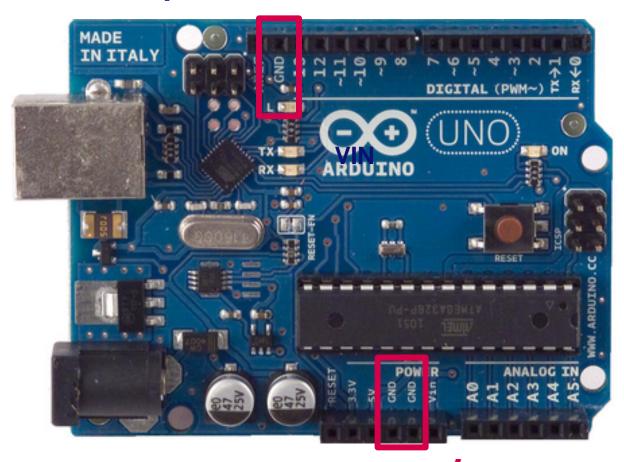

Digital I/O Pins 14 (of which 6 provide PWM output)

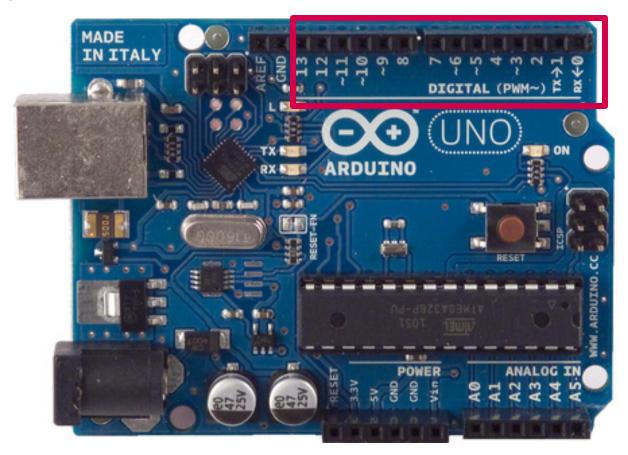

#### Digital I/O Pins 14 (6 Pulse Width Modulation output)

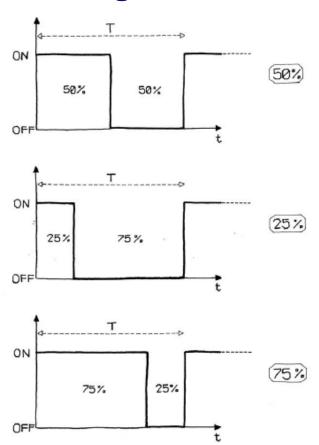

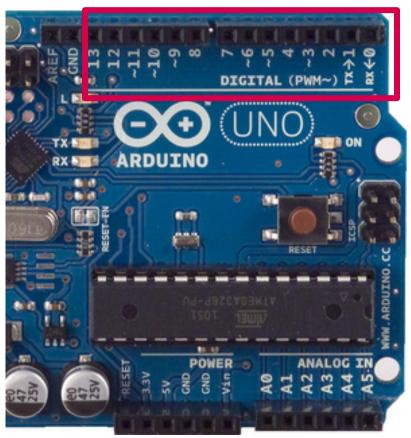

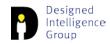

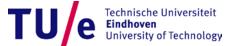

Serial: 0 (RX) and 1 (TX)

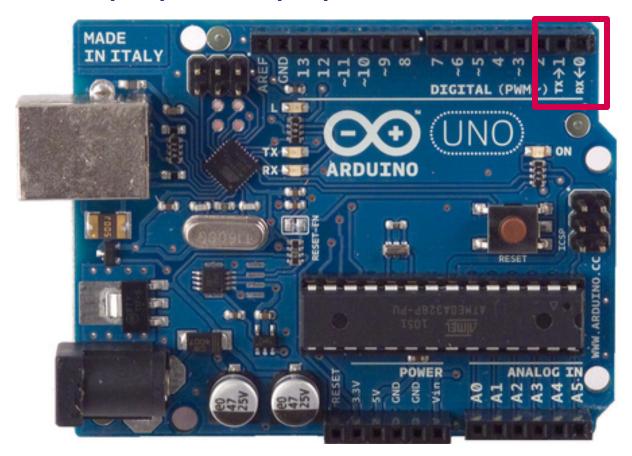

• LED: 13

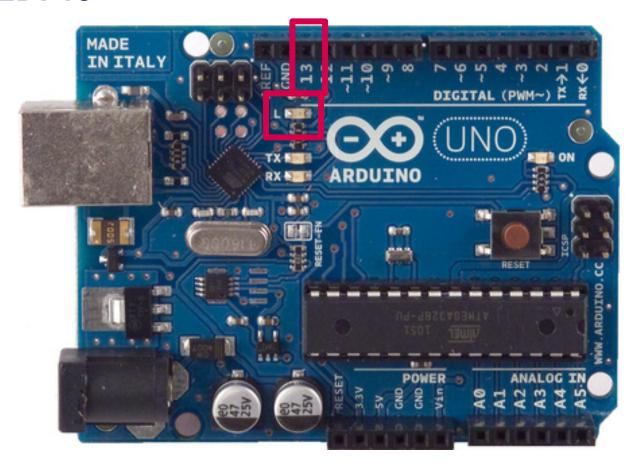

6 analog inputs, 10 bits resolution (1024 values)

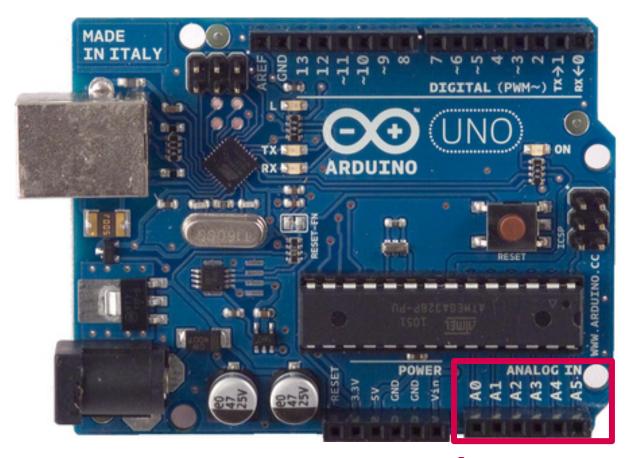

AREF: Reference voltage for the analog inputs

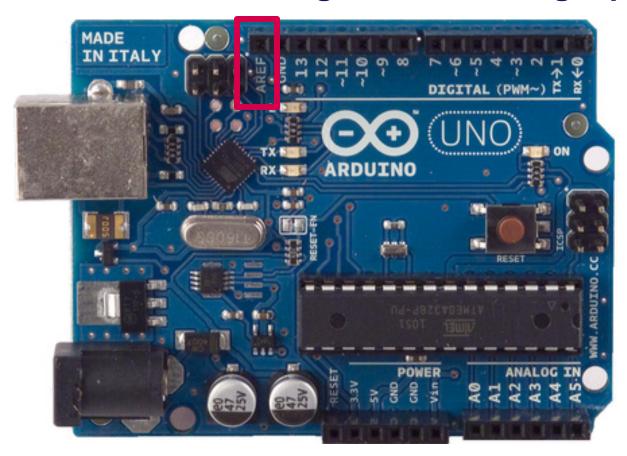

Reset. LOW to reset the microcontroller

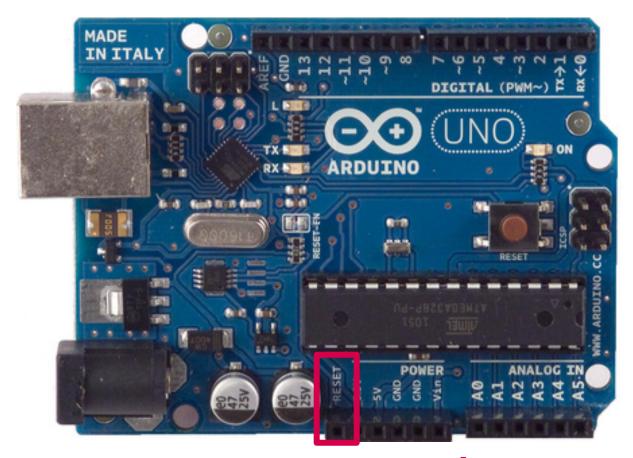

#### Software: IDE

http://arduino.cc/en/Main/Software

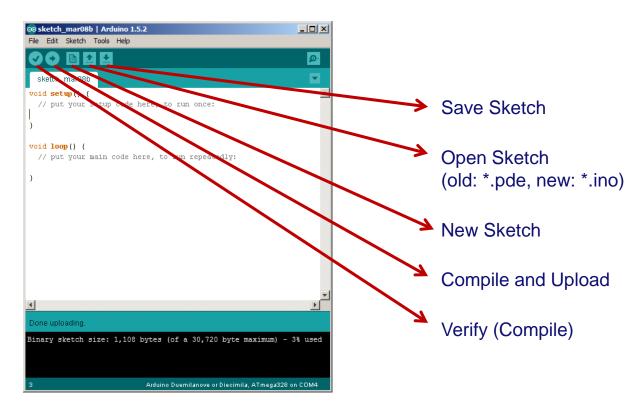

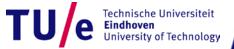

#### **Driver Installation and Port Identification**

- Refer to the instructions in
  - "Getting Started with Arduino" book, page 23-26
  - http://arduino.cc/en/Guide/HomePage

### **Breadboard**

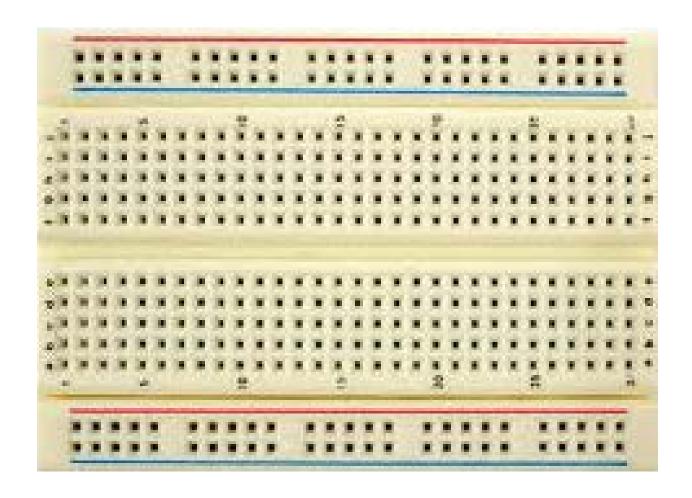

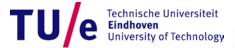

## Really getting started

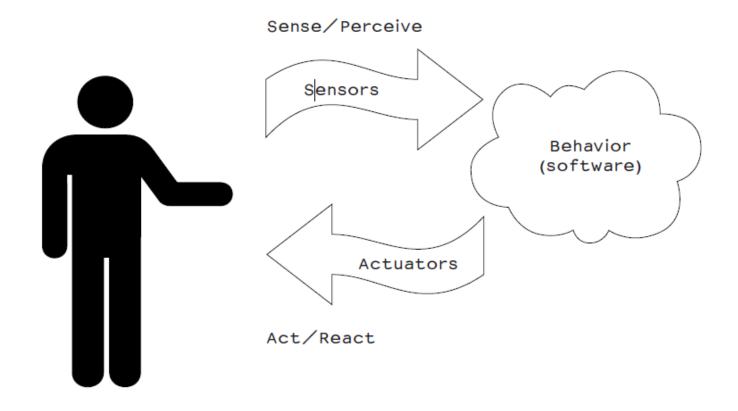

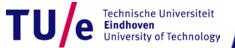

# Blinking a LED

- File>Examples>Basics>Blink
  - LED: light-emitting diode

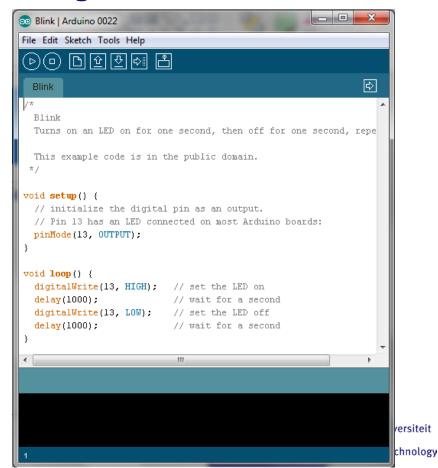

# **Blinking a LED**

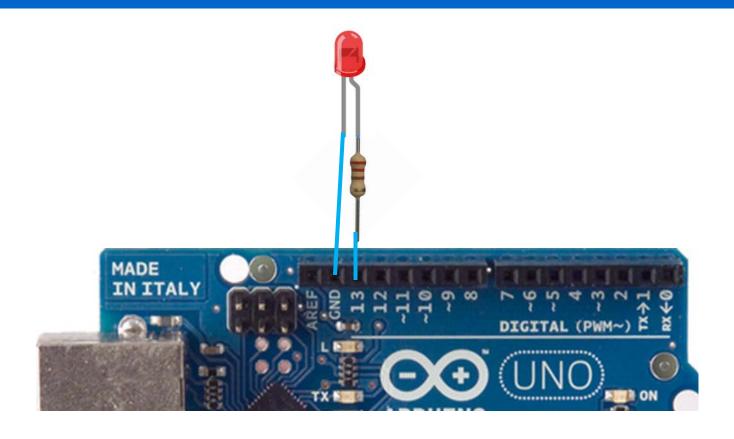

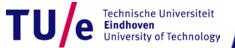

## Blinking a LED

#### #define LED 13

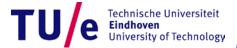

File>Examples>Digital>Button

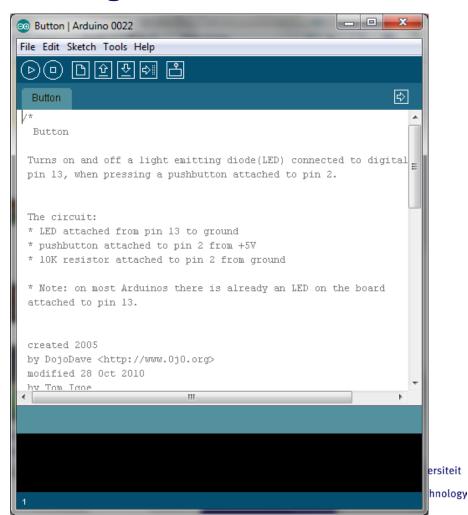

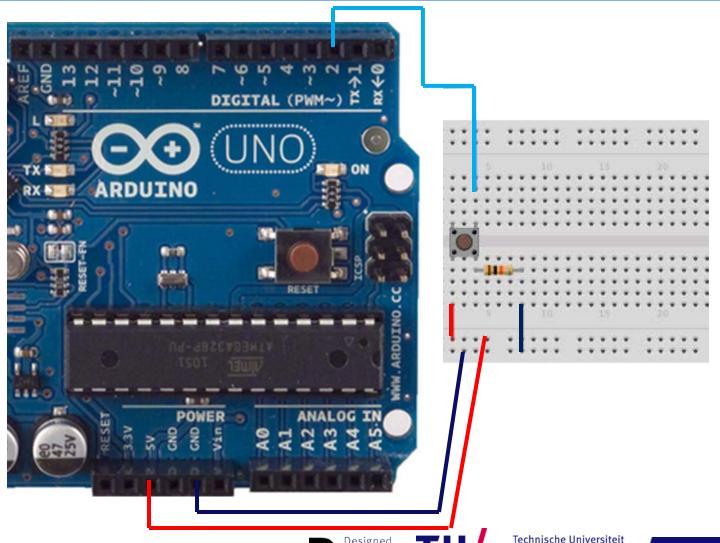

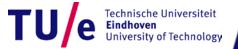

```
void loop(){
  // read the state of the pushbutton value:
  buttonState = digitalRead(buttonPin);
  // check if the pushbutton is pressed.
  // if it is, the buttonState is HIGH:
  if (buttonState == HIGH) {
    // turn LED on:
    digitalWrite(ledPin, HIGH);
  else {
    // turn LED off:
    digitalWrite(ledPin, LOW);
```

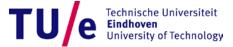

### Analog I/O

- File>Examples>Analog>AnalogInput
  - Instead of a potentiometer, we use a light sensor

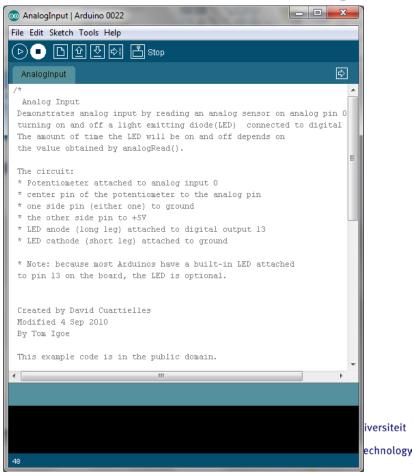

# **Analog I/O**

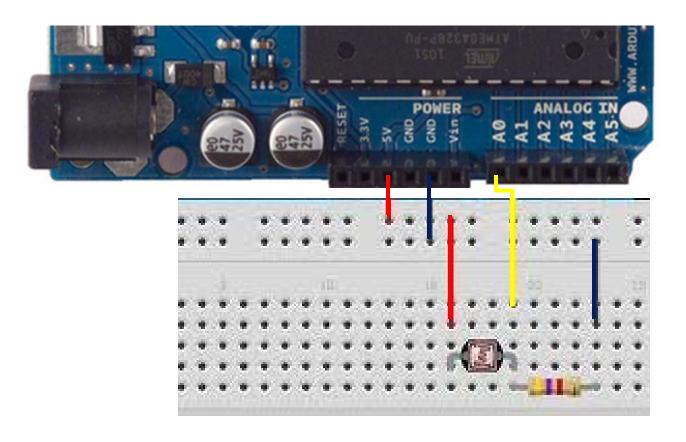

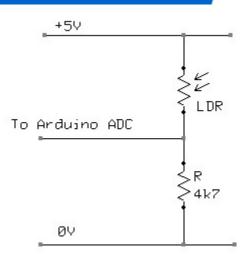

### **Analog Input**

```
int sensorPin = A0; // select the input pin for the potentiometer
int ledPin = 13; // select the pin for the LED
int sensorValue = 0; // variable to store the value coming from the sensor
void setup() {
  // declare the ledPin as an OUTPUT:
 pinMode(ledPin, OUTPUT);
void loop() {
  // read the value from the sensor:
  sensorValue = analogRead(sensorPin);
  // turn the ledPin on
  digitalWrite(ledPin, HIGH);
  // stop the program for <sensorValue> milliseconds:
  delay(sensorValue);
  // turn the ledPin off:
  digitalWrite(ledPin, LOW);
  // stop the program for for <sensorValue> milliseconds:
  delay(sensorValue);
```

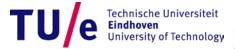

### Analog I/O

```
int sensorPin = A0; // select the input pin
int ledPin = 11; // select the pin for the LED
int sensorValue = 0; // variable to store the value coming from the sensor
void setup() {
  // declare the ledPin as an OUTPUT:
                                           PWM pin!!!
 pinMode(ledPin, OUTPUT);
void loop() {
  // read the value from the sensor:
  sensorValue = analogRead(sensorPin);
  // turn the ledDin on
 analogWrite 1edPin, sensorValue /4)
```

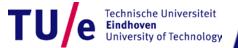

#### **Serial Communication**

```
// Example 11-06 from "Getting Started with P 🙆 com22
// by Reas & Fry. O'Reilly / Make 2010
                                                                                    Send
                                                  91
// Note: This is code for an Arduino board, n
                                                  86
                                                  85
int sensorPin = 0; // Select input pin
                                                  86
int val = 0:
                                                  90
                                                  93
                                                  96
                                                  98
void setup() {
                                                  98
  Serial.begin(9600); // Open serial port
                                                  98
                                                  97
                                                  96
                                                   Autoscroll
                                                                     Carriage return 💂
                                                                               9600 baud
void loop() {
  val = analogRead(sensorPin) / 4; // Read value from sensor
  Serial.println(val); // Print variable to serial port
  delay(100); // Wait 100 milliseconds
```

### Serial communication

- Allows Arduino to communicate
  - Directly
    - via USB cable / COM port
  - Wireless
    - via WiFi module
    - via Xbee
    - via bluetooth module

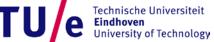

# **Examples**

Bad code / Good code

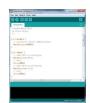

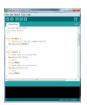

Arduino communicating to notebook

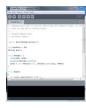

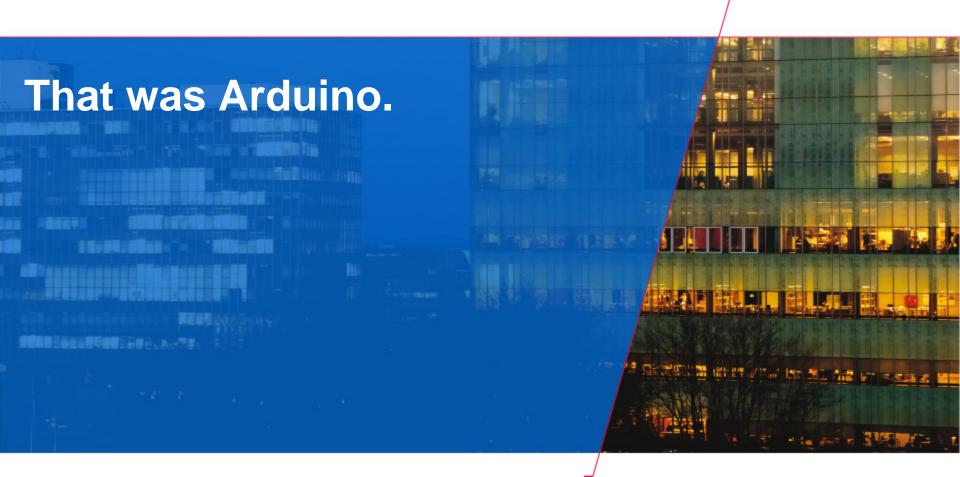

Tue Technische Universiteit Eindhoven University of Technology

Where innovation starts